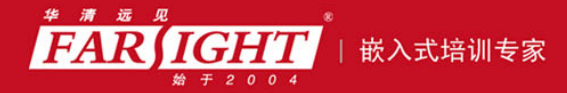

年口碑积累,成功培养50000多名研发工程师,铸就专业品牌形象 华清远见的企业理念是不仅要做良心教育、做专业教育,更要做受人尊敬的职业教育。

# 《Ubuntu Linux 从初学到精通》 作者:华清远见

专业培予专注 卓识源于远见

# 第 **3** 章 安装前的准备

本章目标

本章主要介绍 Ubuntu 对硬件和软件的要求,帮助读者选择适合自己的 Ubuntu Linux 系统,规划磁盘 分区,规划安装目录。

安装系统,首先需要了解自己的需求,了解操作系统的要求,了解自己已经拥有的设备。针对不同的 用户,有着不同的需求;而系统也有它的要求,你不能使用一块几十年前的主板来运行现在的 Windows, 你也不能使用一张已经停产的声卡能让你的计算机播放出美妙的音乐。通过这样的介绍之后,相信读者能 够很快就掌握安装 Ubuntu 的技巧。

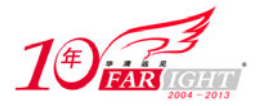

在 Ubuntu 的安装中,其中最重要的一点就是处理好硬盘的分区问题,我们将重点讲述硬盘分区的策

略。

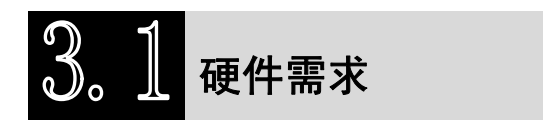

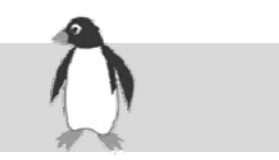

随着计算机硬件的快速发展,软件不断升级,你需要了解自己的硬件,才能在安装 Ubuntu 的过程中 得心应手。尽管说安装 Linux 的最低配置是 500M 的硬盘, 4M 的内存, 80386SX 的处理器, 相信很少有 人使用这样的配置。这样的最低配置可以毫无阻碍地运行 Linux 的字符界面,要是运行桌面版的 Linux, 那是不可行的。有条件我们也不可虐待自己,让计算机"跑"快点,工作更加有效率。目前,官方已在 2009 年 4 月 23 日发布了 Ubuntu 9.04,这个版本的桌面版支持炫耀的 3D 效果桌面,它的最低配置为 700MHz 处理器和 256MB 内存。在最低配置上运行 Ubuntu 9.04, 系统会很慢。从各方面考虑, 这章将教读者怎么 选择适合自己的系统,并安装 Ubuntu 系统。

因此,安装之前我们需要先考虑所需的计算机类型。Linux 可以安装在各种硬件上, 如 ARM 处理器; Motorola 680X0 处理器; 8086 处理器; DEC Alpha 芯片; Acorn 计算机; Power Mac 和基于 Intel 的 PC。 我们不是为了安装 Ubuntu 才去买这些计算机,而是在安装 Ubuntu 的时候,我们可以很顺利地进行,并能 在安装之后,可以享受到 Ubuntu 带给我们的快感。

以下是 Ubuntu 安装的系统要求:

700 MHz 或更好的处理器。

3GB of available disk space 达 3GB 的可用磁盘空间。

256MB of memory (RAM) 256MB 的内存(RAM)。

CD-ROM drive CD - ROM 驱动器。

Ethernet interface 以太网接口。

VGA graphics interface VGA 图形界面。

如果你觉得这样的系统配置很高,你可以选择安装 Xubuntu Linux 系统,它的要求如下。

500 MHz 或更好的处理器。

1.5GB of available disk space:1.5GB 的可用磁盘空间。

192MB of memory (RAM) for installation but only 128 MB of RAM to run from the install- ation CD:192MB 的 内存( RAM )的安装, 但只有 128 MB 的 RAM 运行从安装 CD。

CD-ROM drive:CD - ROM 驱动器。

Ethernet interface:以太网接口。

VGA graphics interface: VGA 图形界面。

Xubuntu Linux 安装的时候需要 192MB 的内存,可是一旦你安装成功,Xubuntu 运行时只需 64MB 的 内存。

以上所说的是最低配置。计算机配置也不是越高越好,安装 Windows 有经验的人都知道,我们的硬件 要运行良好,还需要有驱动程序(Driver)。Linux 的发展还算快,而且 Linux 是由计算机高手一起开发维 护的,有些新的硬件在 Linux 下还没有相应的驱动程序。那样的话,我们就不能使用这些新硬件。记得 2005 年的时候,有个朋友为了安装 FC3,费了很大的劲刻录了 5 张 CD,打算安装在他的计算机上,可是后来 发现他自己的硬盘是 SATA 接口的,当时 FC3 还没有这样的一个驱动。这给我们一个教训,安装系统之前, 一定要考虑好,不要做无用功。

以下是笔者对安装 Ubuntu 的硬件需求的了解,在这里做个简要说明。

#### **3.1.1 CPU**

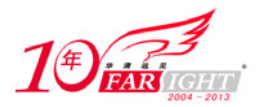

Ubuntu 9.04 支持几乎所有用在个人电脑上的基于 x86 的处理器,包括所有的 Intel 的 Pentium 系列, 还包括 32 位的 AMD 和 VIA(前身为 Cyrix)处理器, 以及 Athlon XP 和 Intel P4Xeon 多处理器。当然支 持 i486 和之后发展的处理器。你的处理器是否为以下其中一种体系结构:Intel x86,AMD64 & Intel EM64T, IBM/Motorola PowerPC, Sun SPARC, HP PA-RISC, Intel IA-64。你的处理器属于上述的其中一种, 那 就有安装 Ubuntu 的基本条件了。

由于考虑到目前的移动设备的快速发展,Ubuntu 9.04 添加了对 ARM 体系结构的支持。Ubuntu 9.04 的安装支持在基于 ARM 的 MID 设备和运行在 ARMv5EL 或 ARMv6EL-VFP 体系结构的低端网本上安装。

多处理器体系结构(Multiprocessor support, 又称为"symmetric multiprocessing"或 SMP)在 Ubuntu 9.04 上也得到了很好的支持。

#### **3.1.2** 硬盘

Ubuntu 9.04 对硬盘的要求不是很高。只要 500MB 的硬盘就可以了。目前 Ubuntu 9.04 都支持 IDE/ATA 接口、SATA 接口,以及 SCSI 接口的硬盘。目前, 在 PC 上都是这几种硬盘, 因此硬盘方面, 相信读者已 具备 Ubuntu 对硬盘的要求。对于多媒体应用的计算机,最低的配置为 1G 硬盘安装文本界面, 5G 安装图 形界面。

其实,Ubuntu 的推荐配置,主要是考虑到能够稳定运行 Debian GNU/Linux 的系统配置。值得注意的 是,分区/var 保存除了经常使用到的文件如日志文件,还保存了 Ubuntu 特定的状态信息。在安装时,dpkg 包含了所有的安装包的信息很容易就耗费了 40MB 的磁盘空间,而且 apt-get 会在安装软件包的时候,把它 们存放到/var,这样你就需要分配 200MB 的空间给它。如果安装图形界面系统,就需要更多的磁盘空间。

# **3.1.3** 内存

内存方面,普通的安装只要 56MB 的内存足矣。在 s390 上安装 Ubuntu 只要少于 20MB 的内存,要是 在 i386 和 amd64 上安装只要 48MB 的内存。对于多媒体应用的计算机,推荐的配置为 256MB 的内存安装 文本界面, 512MB 的内存安装图形工作界面。

#### **3.1.4** 显示卡

如果只是使用文本界面的话,那么对显示卡倒没有多大的要求,几乎所有类型的显卡都可以正常运行, 如 ISA、VGA。要是安装的图形界面,就要有一张比较好的显示卡,对于多媒体方面,那要求就更高了。 Ubuntu 9.04 的三维立体桌面也要求一张比较好的显示卡。建议你使用知名厂家的显示卡芯片组, 如 ATI、 Ark、S3、Nvidia TNT 或是 Tridenet。

要是你已经拥有一张显示卡,那你可以到网上去搜索一下,看看你的显示卡是否获得 Linux 的支持, 无论显示卡的驱动是由厂家提供,还是由 Linux 社区提供, 你都可以下载下来, 为你安装相应的驱动做好 准备。

#### **3.1.5** 光驱

从 Ubuntu 发布 Live CD 之后, 光驱变得并不是那么重要了。只要你有网络, 就可以从网络上安装, 也可以从他人的计算机上安装你的 Ubuntu 系统,你可以选择从硬盘启动来安装 Ubuntu。有光驱的,安装 就很方便。目前,一般的光驱,例如 IDE 接口、CD-R, CD-RW、DVD-ROM 或是 SCSI 光驱都可以支持 Linux。

#### **3.1.6** 网卡

多数 ISA 或是 PCI 接口的网卡都可以在 Ubuntu 上正常使用,速度为 10MB/s 或是 100MB/s。在国内比 较常用的网卡是 3Com、D-Link 和 RealTek。在启动 Live CD 的时候,系统引导会自动检测你的网卡,一 般来说,都可以检测到你的网卡型号,并安装相应的网卡驱动模块。要是有些网卡在引导时没有被检测到,

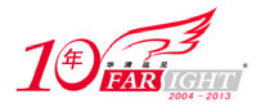

也许是因为打开了网卡上的"即插即用"的功能,这样的话,你可以使用系统附带的通用程序(通常为 DOS 程序)来关闭 PnP 功能。

现在是网络时代,网卡一定是要准备的。Ubuntu 还支持无线网卡,上网本的网卡也同样得到了 Ubuntu 的支持。安装系统的时候,引导程序都会自动检测网卡,并在引导程序中给你推荐最佳的配置,以方便用 户可以获得流畅的网络,体验网络带来的快乐。

### **3.1.7** 键盘与鼠标

Ubuntu 支持多数类型的键盘,我们一般使用都是美国英语式的键盘布局。在安装的时候可以设置,也 可以在安装之后配置。

Ubuntu 对鼠标也没有多大的要求,它支持 PS/2 接口, AT 接口, 串口和 USB 接口的鼠标。建议第一 次使用 Linux 的读者不要使用 USB 接口的键盘和鼠标。

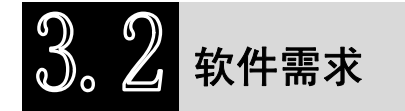

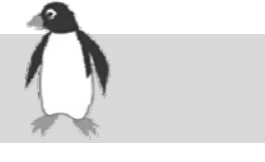

具备了硬件设备,接下来,我们就需要有软件的支持。没有软件支持的硬件,是不能够工作的,我们 称之为裸机。对于安装系统而言,我们需要操作系统的映像文件或系统启动光盘。

### **3.2.1** 软件下载

由于 Ubuntu 是免费下载的,你可以从官方的网站 www.ubuntu.com 或是到中国的官方网站 http://www.ubuntu.cn 下载。作为一般的桌面用户,可选择桌面版本的 Ubuntu 镜像文件下载,下载位置可 以选择日本的服务器或是上海的服务器,下载速度可以达到 90KBls 左右。

把镜像文件下载下来存放到你的电脑里面,若你还没有电脑存放,你可以从网上购买 CD 或 DVD 发 行的版本。你到任何一部安装有其他操作系统的计算机,只要能上网就可以下载到镜像文件。若读者从 Windows 下转到 Ubuntu Linux, 那可以把镜像文件保存到你的 Windows 文件系统下。

#### **3.2.2** 光盘刻录

尽管 Ubuntu 提供了 Live CD 启动的功能,可以从硬盘上安装 Ubuntu, 也可以从网络上安装 Ubuntu, 但对一般用户来说,还是使用光盘安装比较方便。下载下来的镜像文件大小为 698MB,一张 CD 光盘足以 容下它。你可以在 Mac 下, 使用 Apple's Disk Utility 软件来刻录启动光盘, 在 Windows 下, 一般我们会使 用 Nero。接下来,笔者将简述在 Windows 下使用 Nero 刻录启动光盘, 在网上可以很方便地获取到它的安 装程序。把 Nero 下载到你的 Windows 下, 并安装它。启动 Nero 进入主界面如图 3-1 所示。

在界面上端的标签中,选择"翻录和刻录"命令,可以看到提示框中有一个"刻录数据光盘"的选项。 插入空白的 CD 光盘到刻录机, 选择"刻录数据光盘"选项, 就可以进到如图 3-2 所示的界面。在左边的 栏目框中选择"映像 项目 复制"选项, 在右边的栏目框中选择"光盘映像或保存的项目"选项。选择你 下载并保存在 Windows 下的 ISO 文件, 加载到 Nero 中。这样就可以看到如图 3-3 所示的刻录界面了, 选 择刻录机的类型,磁盘类型为 CD。还需要注意选择写入的速度,Nero 自动选择的写入速度一般都比较高, 需要自己根据光盘的最大写入速度来设置写入速度。菜单是需要单击左边的隐藏按钮才会弹出。设置好了 写入速度, 就可以单击"刻录"按钮, 过五六分钟, 一张 Ubuntu 启动光盘就刻录成功了。

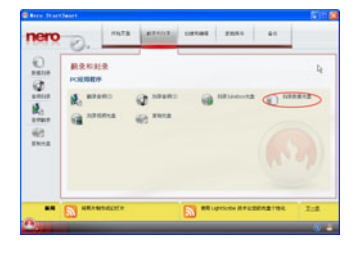

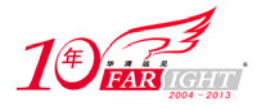

图 3-1 Nero 主界面

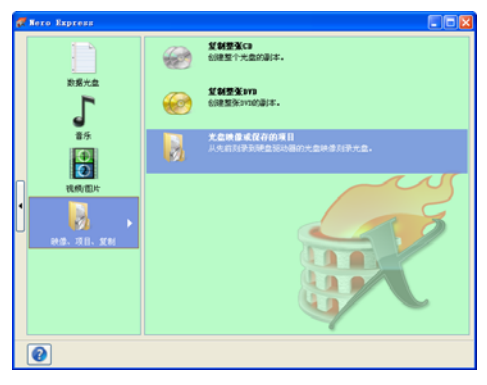

图 3-2 刻录界面

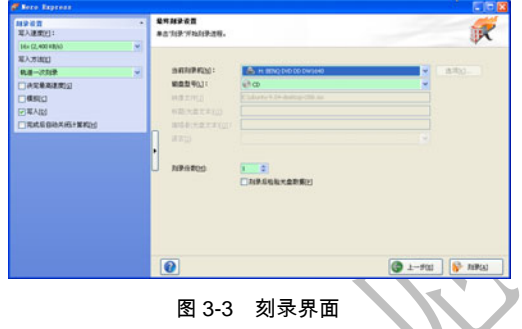

完成了 Ubuntu 9.04 启动光盘的刻录。现在软件和硬件的条件我们都有了,那我们自己的需求是什么 呢?读者还需要了解一些 Linux 下的文件系统的相关知识和硬盘分区知识。

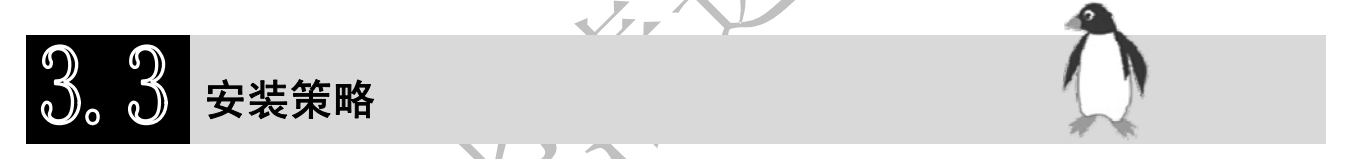

此节将简述用户安装时需要的基础知识,了解自己的计算机配置,了解 Linux 的文件结构,了解 Linux 下的系统分区,而且重点讲述针对 Ubuntu 安装的磁盘分区方法和步骤。

# **3.3.1** 记录硬件信息

记录硬件的信息有助于你安装,加快安装的速度,提高安装系统的成功率。表 3-1 列出了读者在安装 Ubuntu 需要记录的硬件信息。

表 3-1 硬件信息

| 硬盘  | 硬盘空间的大小<br>多磁盘的, 磁盘的顺序情况<br>硬盘接口是 IDE (也可以说是 PATA) 或者 SATA,<br>还是 SCSI<br>可用的空间<br>分区情况<br>哪个是已安装其他系统的分区 | 网络卡 | 制造商和型号<br>适配器的类型        |
|-----|----------------------------------------------------------------------------------------------------|-----|-------------------------|
| 显示器 | 制造商和型号<br>所支持的分辨率<br>垂直刷新率<br>$\bullet$<br>水平刷新率<br>$\bullet$<br>所支持的色彩深度或颜色数<br>屏幕的大小                   | 打印机 | 制造商和型号<br>所支持打印的分<br>辨率 |
| 鼠标  | 类型: serial, PS/2, or USB                                                                                 | 视频卡 | 制造商和型号                  |

集团官网: www.hqyj.com 嵌入式学院: www.embedu.org 企业学院: www.farsight.com.cn

【北京 | 上海 | 深圳 | 成都 | 南京 | 武汉 | 西安 | 广州

移动互联网学院: www.3g-edu.org 物联网学院: www.topsight.cn 咨询电话: 400-706-1880, 15010390966

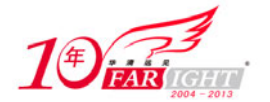

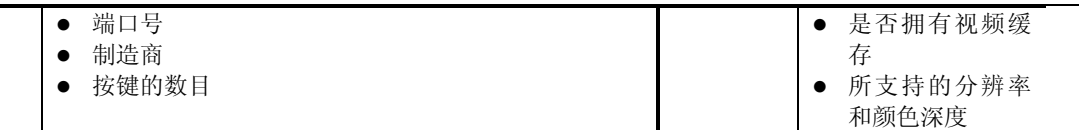

还有很多其他外设,针对其他外设,不同的外设有相应的特定配置要求。由于外部设备的种类和个数 多种多样, 在这里就不一一罗列了。

# **3.3.2** 安装方式的选择

Ubuntu 发布的 Linux 版本, 总共大小才 600 多 MB, 你可以从官方网站下载, 也可以通过付费购买 CD 或 DVD 获得 Ubuntu 的发布版本。从 Ubuntu 6.06 版本开始, Ubuntu 提供了 Live CD 版本的 Ubuntu, 在 Ubuntu 9.04 中,Live CD 版本已包括在发布版本中。

你可以使用 Live CD 版本的 Ubuntu 来体验一下 Ubuntu 带来的快感。Live CD 版本是一个在光盘中运 行的 Ubuntu 版本,无须安装就可以使用。

Ubuntu 给用户提供了多种安装方式:光盘启动安装、硬盘启动安装、虚拟机安装、网络安装等。

#### **1**.光盘启动安装

Ubuntu 的光盘启动安装是比较普遍的一种安装方式,也是用户选择比较多的一种。在上一节中,我们 讲述了怎么刻录一张 Ubuntu 的启动光盘。光盘启动安装过程简单, 操作简便。

用户在使用光盘启动安装的时候,需要先设置计算机的 BIOS。对于台式机,一般来说,在启动计算 机的时候, 按 F2 或是 Del 键就可以进入 BIOS 的后台设置界面; 对于手提电脑, 普遍也是按 F2。具体不 同的主板,用户可以在网络寻找相应的按键,在这里就不详还了。在 BIOS 中,找到高级设置,一般来说 都会有 First Boot 等字样, 设置 First Boot 为从 CD 启动。退出 BIOS, 保存 BIOS 设置。插入 Ubuntu 启动 光盘,计算机就会从启动光盘中引导计算机安装 Ubuntu。

#### **2**.硬盘启动安装

Ubuntu 硬盘安装方式,是针对没有光驱的用户或是不使用光盘的用户提供的一种 Ubuntu 安装方式。 硬盘安装也有两种:一种是把 Ubuntu 作为一个应用程序安装到 Windows 系统中,也就是说,不用重新格 式化磁盘,就可以在 Windows 中安装 Ubuntu。另外一种是使用 GRUB4DOS 等软件,设置启动 Ubuntu 的 引导安装程序。

前者使用了 Wubi 应用程序。Wubi 程序是在 Ubuntu 8.04 中开始得到应用, 该功能的最大优势就是允 许用户把 Ubuntu 系统安装到 Windows 操作系统上, 而不强制要求独立的硬盘分区。Ubuntu 不影响任何 Windows 操作系统设置,用户可以像卸载任何 Windows 应用程序一样卸载 Ubuntu 系统。

后者则是使用 GRUB4DOS 等引导软件来完成安装。 GRUB4DOS 可以从 http://downlo ad.gna.org/grub4dos/获得。GRUB4DOS 使用简单,而且是一个开源的软件,符合 GNU。下载 GRUB4DOS 后,解压缩后就可以了。核心文件有下面几个: grldr 和 grub.exe 及 menu.lst (此为样本,需修改)。如果你 需要中文支持,就用 chinese 子目录中的文件。

硬盘安装 Ubuntu 系统,在第 5 章有详细的说明。

#### **3**.虚拟机安装

这种方式,是在 Windows 下先安装一个虚拟机软件, 如 VMware。一般用户如果想尝试安装 Ubuntu Linux,最直接的方法就是在一台计算机上安装多个操作系统,但是在一台计算机上安装多个操作系统常

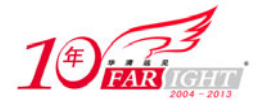

常容易出错,而且容易导致硬盘错误,那样的话所有系统可能将全部报销。而在虚拟机中用户可以翻江 倒海任意妄为,而几乎不会影响原计算机系统的硬盘数据。

虚拟机安装给用户提供一个尝试的平台,使用 Ubuntu 的同时还可以使用 Windows 系统,多种操作系 统同时存在。在虚拟机上操作 Ubuntu 与操作安装的硬盘中的 Ubuntu 是一样的。可是使用虚拟机来运行 Ubuntu,用户就不用担心 Windows 系统下的数据会丢失,或破坏 Windows 系统。具体的安装方法,在第 5 章会阐述。

#### **4**.网络安装

只要可以连接到网络,就可以使用这种方式来安装 Ubuntu 系统。Ubuntu 是集成 Debian 系统的。因此, Ubuntu 也可以从网络上安装到硬盘中。这种方式方便快捷,只要对网络进行一番配置就可以了,还需要配 置数据源。

#### **3.3.3** 规划磁盘分区

首先我们需要知道,硬盘分区的存在,是由硬盘的物理特性决定的,并不会因为不同的操作系统而有 所改变。Windows 下的文件系统和 Linux 的文件是不一样的。Linux 没有盘符这一概念。Linux 的磁盘分区 是通过挂载来完成的,目录形成树状结构。

我们来看看 Linux 和 Windows 对于分区不同的表示方法:

可能您已经很熟悉 Windows 了, 它使用盘符来表示分区, 比如 C: D: E:, 每一个分区使用一个盘符来 标识,而且顺序可以颠倒,D:并不一定就是您系统中的第二个分区

而在 Linux 中, 分区是这样表示的:

/dev/hda

/dev/hda1

/dev/hda2

/dev/hda5

/dev/sdb1

以 /dev/hda5 为例, 因为在 Linux 中, 每一个设备都是用/dev/文件夹下的一个文件来表示, 所以 /dev/hda5 中, /dev/表示的是根目录下的 dev 目录, 我们来看剩下的部分 hda5。前两位的字母 hd 表示这是 一块 IDE 硬盘, 如果是 sd, 则代表 SATA 硬盘, 或者闪存等外设。第三位的字母 a 表示这是该类型接口 上的第一个设备。同理,b、c、d 分别代表该类型接口上的第二、三、四个设备。例如 hdc 表示第二个 IDE 接口上的主硬盘(每个 IDE 接口上允许一个主设备和一个从设备)。第四位的数字 5,并不表示这是该硬 盘中的第 5 个分区,而是第一个逻辑分区。因为在 Linux 中, 为了避免不必要的混乱, 分区的顺序是不能 改变的,分区标识则由它们在硬盘中的位置决定。系统又要为所有可能的主分区预留标识,所以 1~4 一定 不会是逻辑分区,5 则是第一个逻辑分区,以此类推。Linux 下面每一个硬盘总共最多有 16 个分区。

了解了分区之后,我们就要来看看这些分区是怎么在 Ubuntu 下使用的。我们需要先来说一个重要的 概念——"挂载"。

在 Windows 操作系统中,挂载通常是指给磁盘分区(包括被虚拟出来的磁盘分区)分配一个盘符。这 个操作可以通过"计算机管理"中的"磁盘管理"来进行。第三方软件,如磁盘分区管理软件、虚拟磁盘 软件等,通常也附带挂载功能。在 Linux 操作系统中,挂载是一个非常重要的功能,使用非常频繁。它指 将一个设备(通常是存储设备)挂接到一个已存在的目录上。这个目录可以不为空,但挂载后这个目录下 以前的内容将不可用。

需要理解的是,Linux 操作系统将所有的设备都看作文件,它将整个计算机的资源都整合成一个大的 文件目录。

我们要访问存储设备中的文件,必须将文件所在的分区挂载到一个已存在的目录上,然后通过访问这 个目录来访问存储设备。

#### 专业始于专注 卓识源于远见

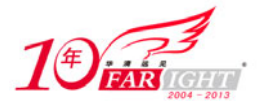

我们需要分开分区和目录的概念。Ubuntu 下的目录,相当于一个指针或者说是一个写有编号的纸条, 分区是一个存储空间或是带有编号的用来存放物品的"房子"。分区和目录是通过挂载的操作连接在一起 的。

Ubuntu 下有几个比较重要的目录,如根目录"/"、"/home"、"/user"、"/var"。还有一个专门用于保存 启动配置的"/boot"目录,这个"/boot"是比较重要的,只要这个目录的文件没有被损坏,系统还是可以 启动的。一般为了简单起见,我们把"/boot"和"/"放在一起。

grub 启动时需要的文件都在/boot 目录。这样就算工作分区出了问题,只要这个分区没有问题,同样可 以启动。之后的分区全部以扩展分区形式存在,扩展分区下有很多逻辑分区。

"/usr"里存放有大部分的系统软件,包括图形界面程序,其需求的磁盘空间也是很大的。

"/home"的挂载分区,主要是用来保存用户的工作文件,多人使用,为多人的工作文件保存区。因此, 这个分区是越大越好,没有一个上限。"/home"保存许多用户的信息,包括用户的启动配置,软件的使用 配置等。

其他的诸如 tmp, var 等来说,单用户工作机是不用考虑的。没有分配磁盘空间的 Ubuntu 目录,一般 都会挂载到"/"中。

Ubuntu 有一个交换分区,这个交换分区的大小一般为内存的一倍到两倍。分区格式改成 Linux-swap。 对于初学者来说,一般为 Ubuntu 分配两个分区就可以了, 在扩展分区上分配给"/"4G 以上的磁盘空 间,在逻辑分区上分配给交换分区一个大小为内存的一倍到两倍的磁盘空间。

# 注意事项

尽管 Ubuntu 的安装很简单,但是 Ubuntu 社区也不能完全考虑到每个用户的要求。因此,还是在读者 安装 Ubuntu 的同时难免会遇到各种问题,这里列举了在安装 Ubuntu 时需要注意的常见问题。

# **3.4.1** 下载映像文件

现在映像文件操作很简单,我们要选择比较近的资源库下载点,默认的欧洲下载点。一般来说,这个 软件源下载的速度比较慢,我们需要选择比较近的软件源,一般选择日本或我国台湾的资源点,这样下载 速度比较快。可以到中文的 Ubuntu 官方网站下载, 网址为 http://www.ubuntu.org.cn/getubuntu/download。

#### **3.4.2** 硬盘分区

硬盘分区是一个比较复杂的难题。若你还在使用 Windows,你可以使用 Windows 下的分区魔术师来进 行分区。尽量为你的 Ubuntu 腾出 10GB 左右的硬盘空间。格式化硬盘时,设置为 ext3,或是其他的 Linux 支持的文件系统格式。

若你之前的硬盘已有 3 个主分区,建议你最好不要再创建一个主分区。那样会破坏你计算机中的其他 操作系统。第一个逻辑分区,还是可以挂载你自己的文件目录,这样就可以保护你的文件,就算 Ubuntu 系统崩溃了,你的数据还有,只要在下次安装 Ubuntu 的时候把这一分区重新挂载就可以了。为你的"/home" 目录分配一个分区是很有必要的。

格式化硬盘时,一定要确定你没有格式错分区,对很重要的数据,建议还是做一个备份为好。

#### **3.4.3** 网络配置

在不清楚你的网络连接的情况下,建议先完全安装 Ubuntu 系统之后,再更新软件库。安装之后可以 通过设置软件源,以达到快速更新的效果。因而在安装 Ubuntu 的时候,你可以拔掉你的网线,加快安装 的速度。

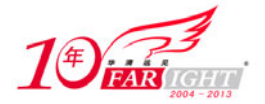

#### 专业始于专注 卓识源于远见

若你使用的是 Live CD, 就可以清楚地了解到你的网络情况, 并且设置网络配置, 通过 Live CD 系统 来指引 Ubuntu 的安装。

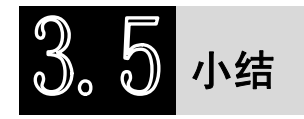

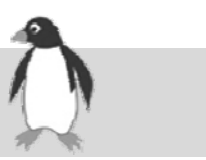

这章简述了安装 Ubuntu 的基本准备工作。了解 Ubuntu 对硬件系统的要求,下载映像文件,刻录启动 光盘,记录硬盘的相关信息,针对具体情况选择合适的安装方法。在最后的一节里,指出了在安装的过程 中需要注意的几点。

Ubuntu 的安装方式有多种,通过光盘启动、通过硬盘启动,还可以通过网络启动。Ubuntu 提供了方 便的安装,适合普通用户。

在第 4、5 章,我们将详细简述怎样安装 Ubuntu 9.04。第 4 章讲述的是 Ubuntu 9.04 的光盘安装方式, 第 5 章讲述的是 Ubuntu 9.04 的硬盘安装和虚拟机安装方法。

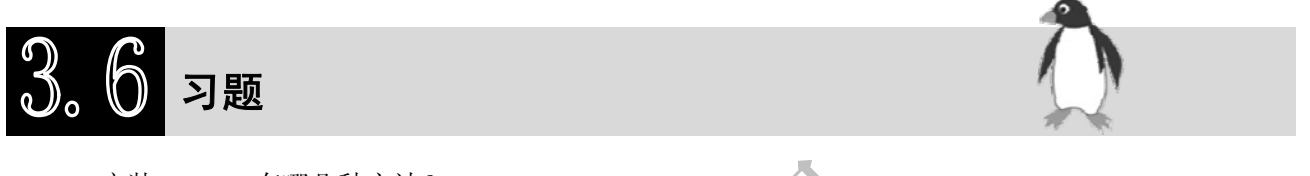

- 1. 安装 Ubuntu 有哪几种方法?
- 2. 给自己的硬盘计划一个合适的分区方案。
- 3. 按照 3.2.2 节的说明刻录一张 Ubuntu 启动盘。

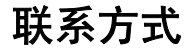

企业学院:www.farsight.com.cn 物联网学院:www.topsight.cn 研发中心:dev.hqyj.com

集团官网: www.hqyj.com 嵌入式学院: www.embedu.org 移动互联网学院: www.3g-edu.org

集团总部地址:北京市海淀区西三旗悦秀路北京明园大学校内 华清远见教育集团 北京地址:北京市海淀区西三旗悦秀路北京明园大学校区,电话:010-82600386/5 上海地址: 上海市徐汇区漕溪路 250 号银海大厦 11 层 B 区, 电话: 021-54485127 深圳地址: 深圳市龙华新区人民北路美丽 AAA 大厦 15 层, 电话: 0755-25590506 成都地址: 成都市武侯区科华北路 99 号科华大厦 6 层, 电话: 028-85405115 南京地址:南京市白下区汉中路 185 号鸿运大厦 10 层,电话:025-86551900 武汉地址: 武汉市工程大学卓刀泉校区科技孵化器大楼 8 层, 电话: 027-87804688 西安地址: 西安市高新区高新一路 12 号创业大厦 D3 楼 5 层, 电话: 029-68785218 广州地址:广州市天河区中山大道 268 号天河广场 3 层,电话:020-28916067